**BAU Website** 

# **KAÖ isteğinde bulunabilmemiz için web sayfamızda yer alan 'Kütüphane Hesabım'**

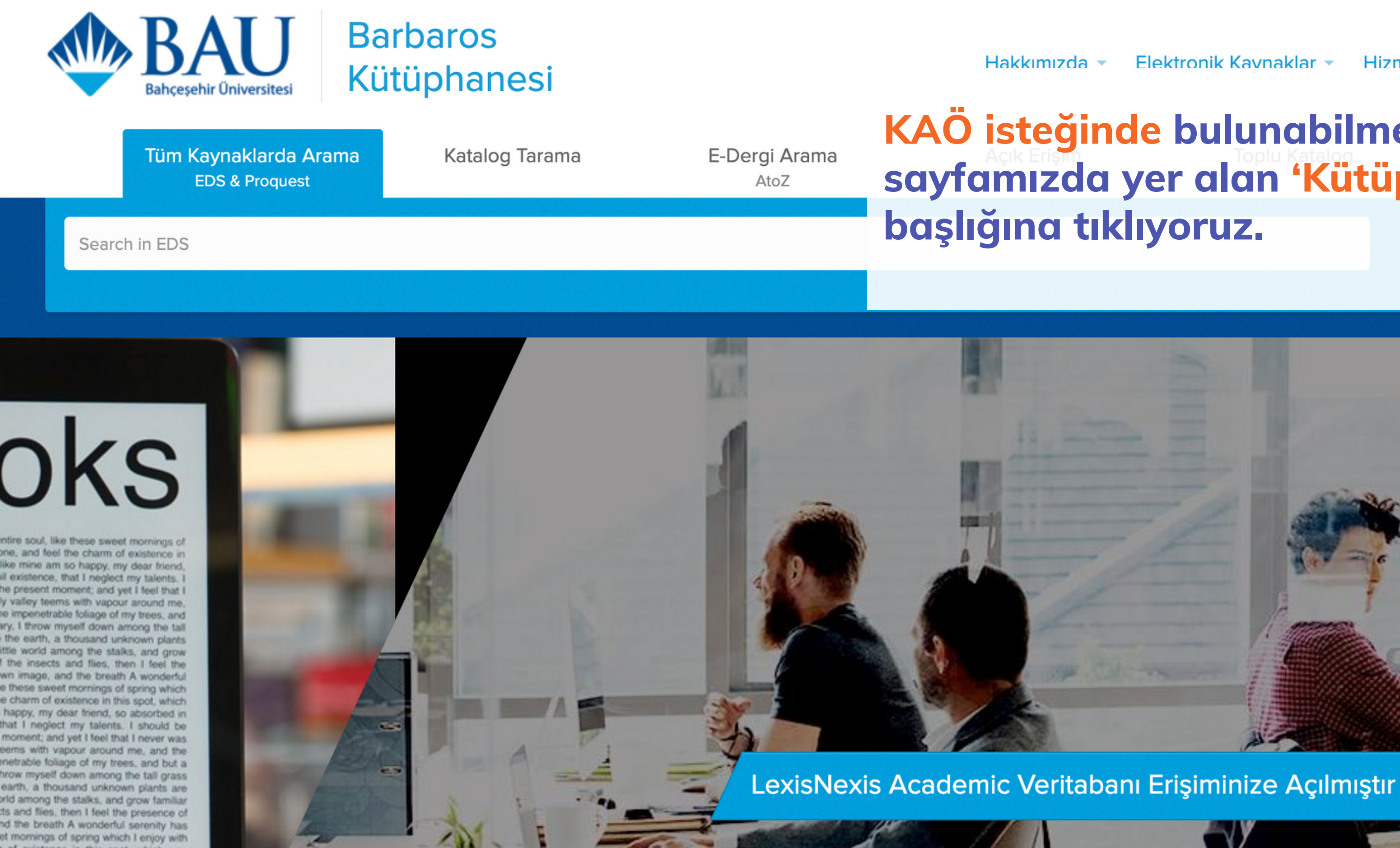

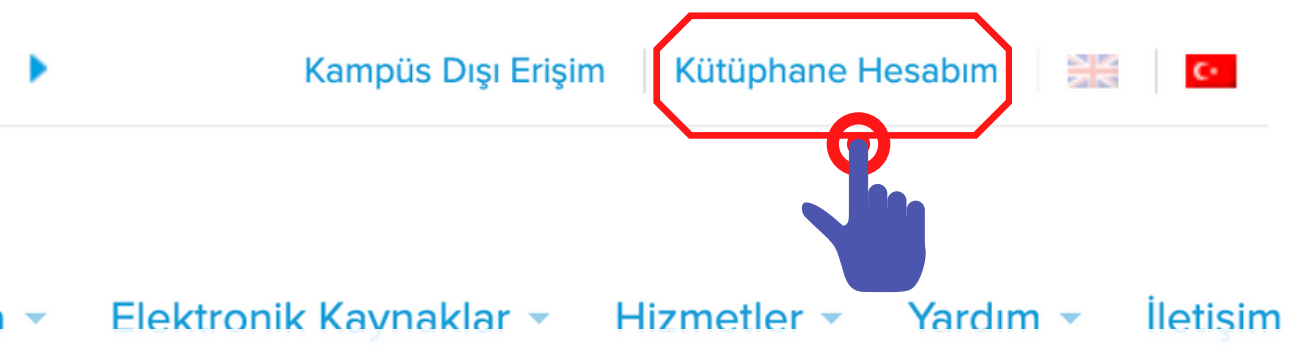

#### **Açılan sayfada kullanıcı girişi yapılması**

**Akademik ve İdari Personellerimiz personel sicil numalarını (6 hane değilse başına 0 ekleyiniz),**

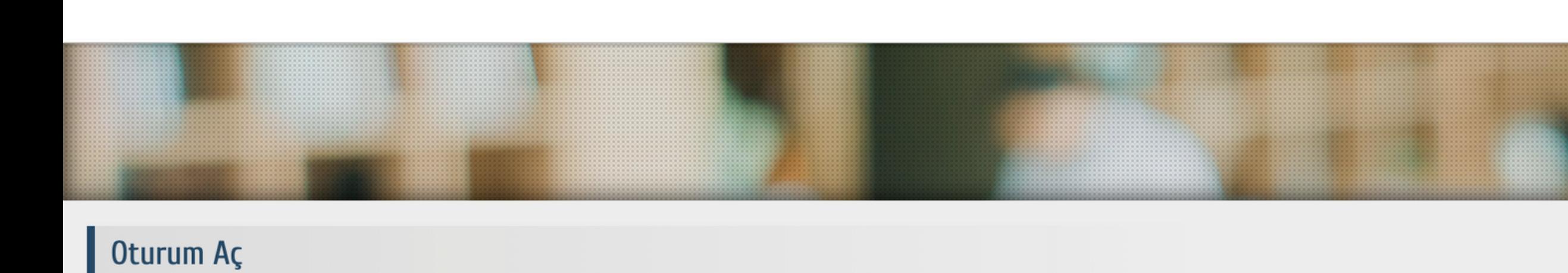

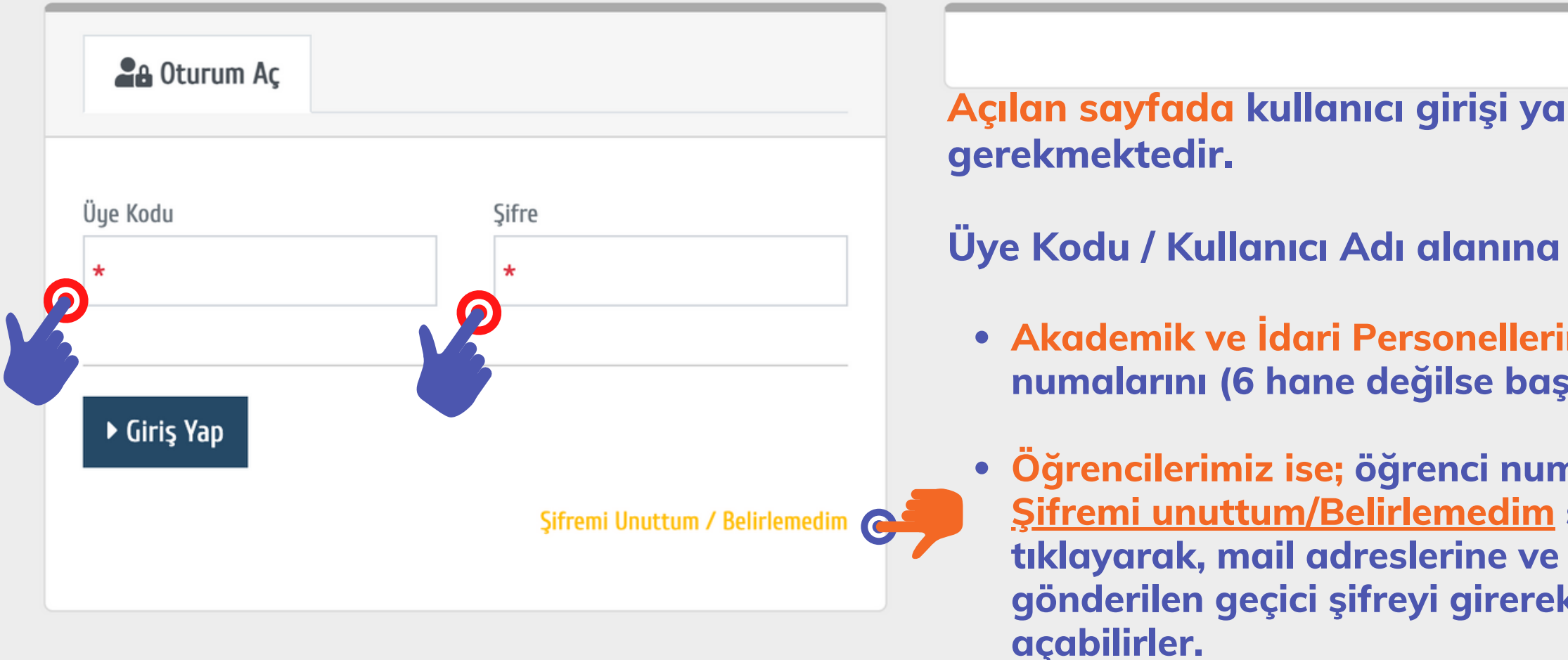

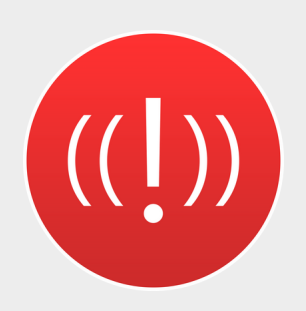

Kullanıcı adı ve şifresi doğru olduğu halde sisteme giriş sağlayamayan kullanıcılarımızın library@lib.bau.edu.tr adresine mail atarak yardım alabilirler.

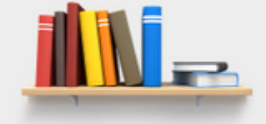

**Öğrencilerimiz ise; öğrenci numaralarını yazıp, Şifremi unuttum/Belirlemedim seçeneğine tıklayarak, mail adreslerine ve cep telefonlarına gönderilen geçici şifreyi girerek oturum**

### <mark>Üye İşlemleri -</mark> Üye Bilgileri

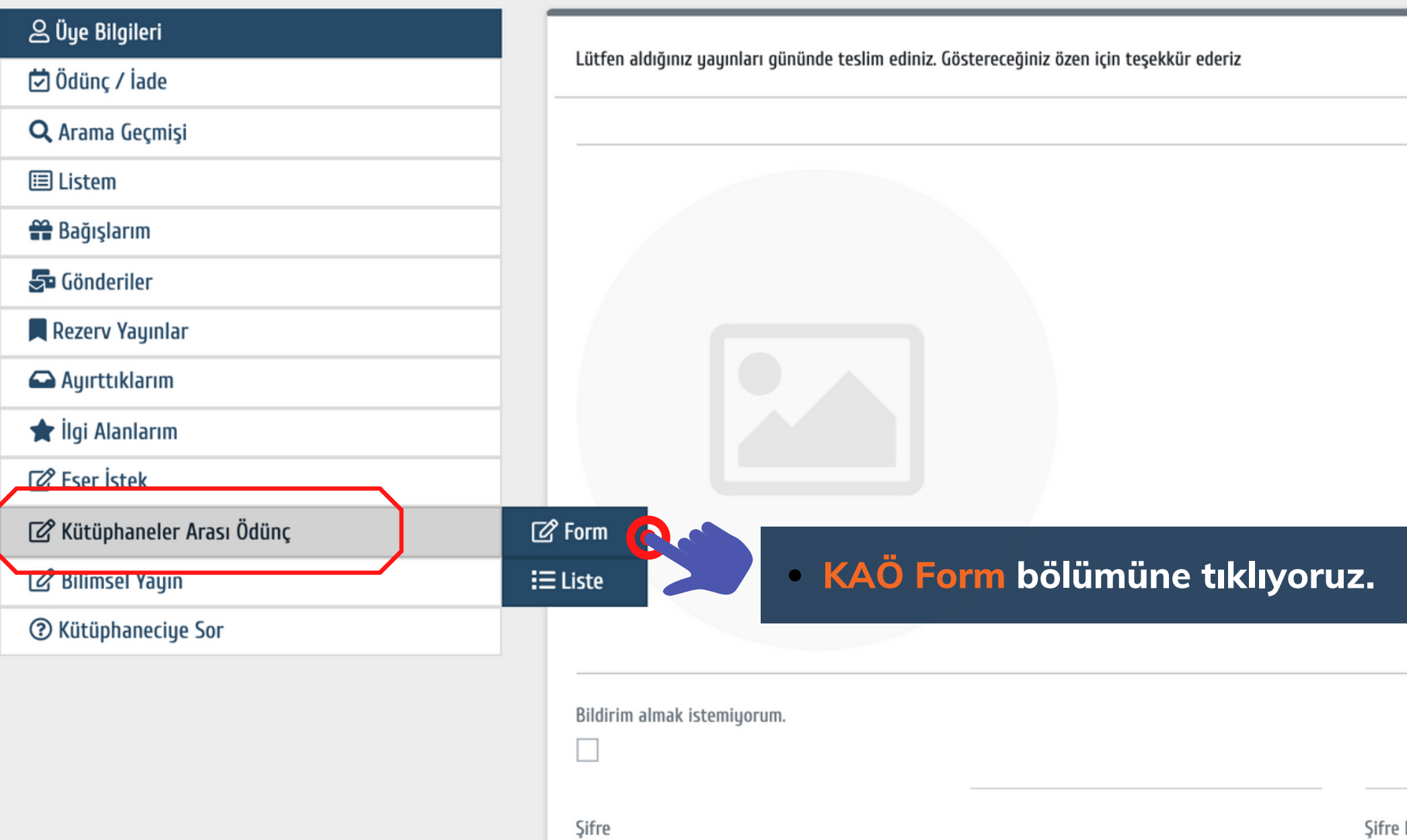

Şifreniz enaz bir büyük ve küçük harf, rakam ve özel karekter (+\*!\_-&% vb) içermeli, en az 8 haneli olmalıdır.

İlgi Alanlarım

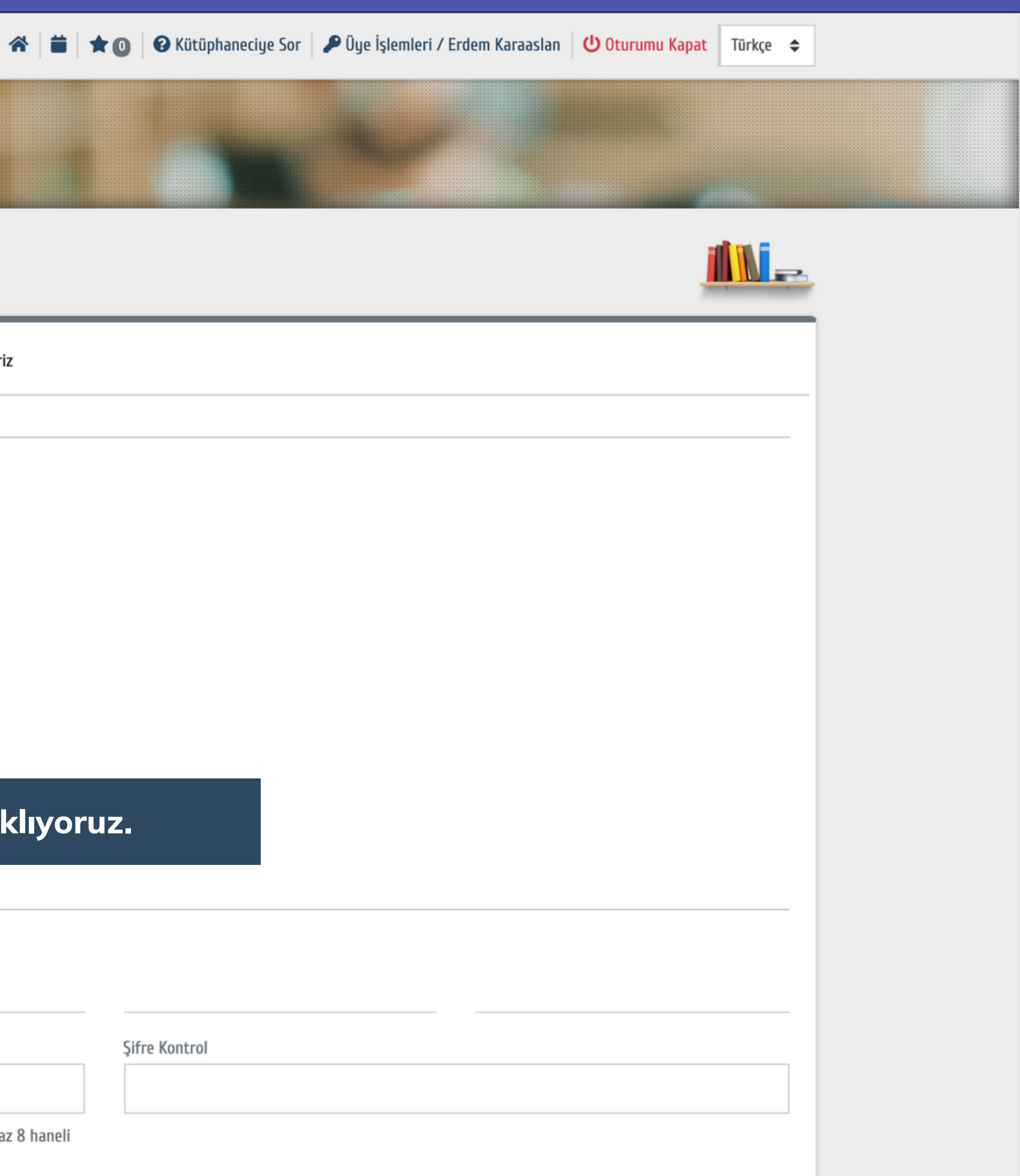

### Üye İşlemleri - Kütüphaneler Arası Ödünç

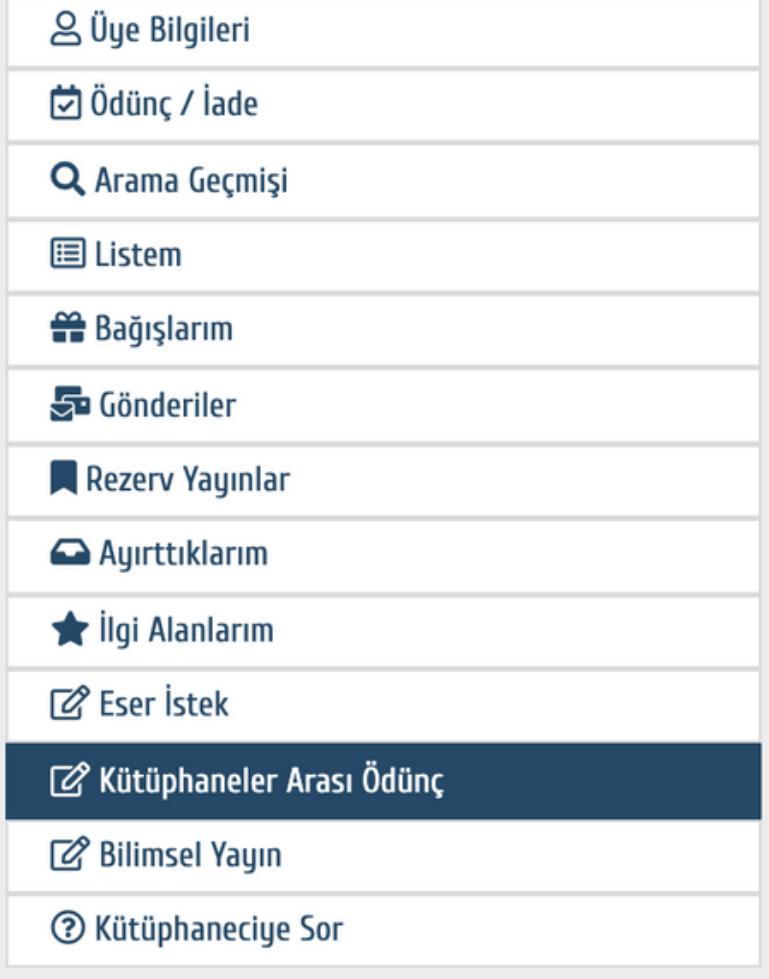

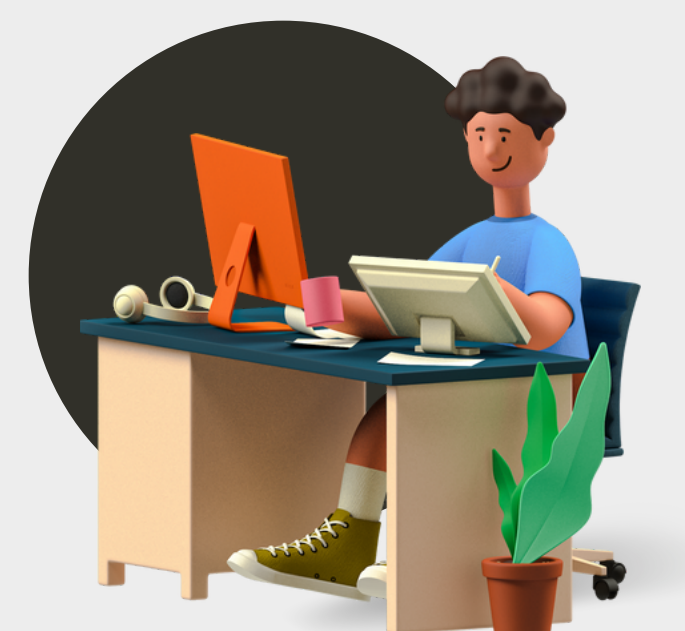

## Kütüphaneler Arası Ödünç İstek ve Düşünceler Eser A Tür \*Tür  $\div$ Yazar Süreli Süreli / Sayı Sayfa Yayın Yeri: Yayınlayan (Ankara: A Yayınevi) Yay **ISBN** Bas İstek v Yer Numarası

 $\hat{\mathbf{x}}\left|\mathbf{H}\right|\star\mathbf{0}\left|\mathbf{0}\right|$ 

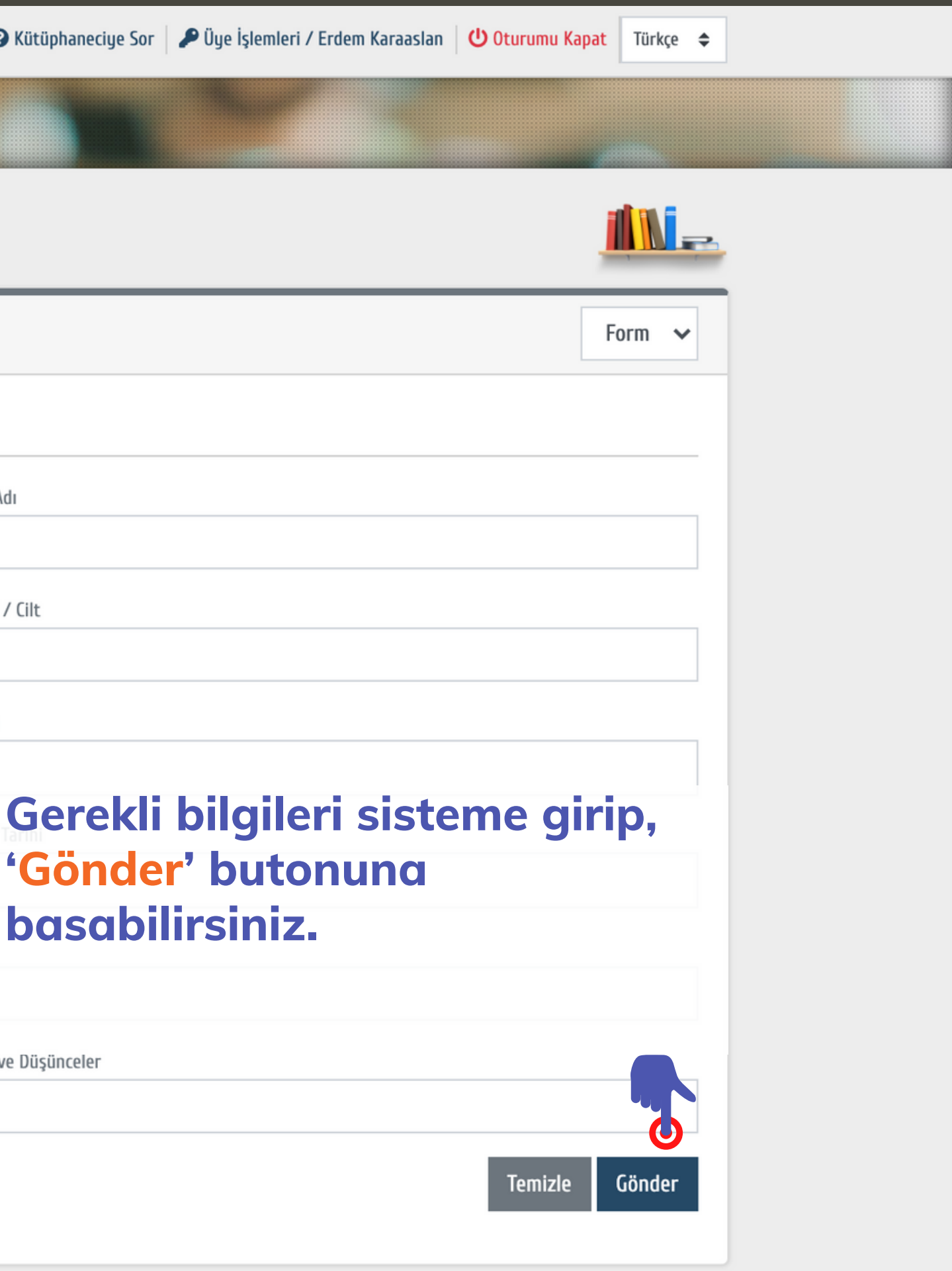